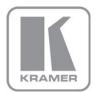

KRAMER ELECTRONICS LTD.

# USER MANUAL

MODEL:

VM-4HC 1:4 HDMI DA

P/N: 2900-000716 Rev 4

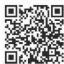

### VM-4HC Quick Start Guide

This guide helps you install and use your product for the first time. For more detailed information, go to http://www.kramerelectronics.com/support/product\_downloads.asp to download the latest manual or scan the QR code on the left.

### Step 1: Check what's in the box

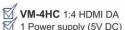

4 Rubber feet 1 Quick Start sheet

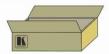

Save the original box and packaging materials in case you need to return your VM-4HC for service.

### Step 2: Install the VM-4HC

Attach the rubber feet and place on a table or mount the VM-4HC in a rack (using an optional RK-1 rack mount).

### Step 3: Connect the inputs and outputs

Always switch off the power on each device before connecting it to your VM-4HC.

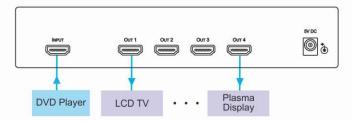

Always use Kramer high-performance cables for connecting AV equipment to the VM-4HC.

### Step 4: Connect the power

Connect the 5V DC power adapter to the VM-4HC and plug the adapter into the mains electricity.

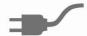

### Step 5: Operate the VM-4HC

Acquire the EDID from a connected output.

- 1. Press the EDID SELECT button to cycle through the EDID sources in the following order:
  - Output 1 (Output 1 LED lights)
  - Output 2 (Output 2 LED lights)
  - Output 3 (Output 3 LED lights)
  - Output 4 (Output 4 LED lights)
  - Default EDID (all LEDs light)
  - Auto-Mix EDID (the LEDs flash in a running sequence)
- 2. To store the EDID, press EDID READ and the EDID is acquired.

### Contents

| 1                            | Introduction                           | 1  |
|------------------------------|----------------------------------------|----|
| 2                            | Getting Started                        | 2  |
| 2.1                          | Achieving the Best Performance         | 2  |
| 2.2                          | Safety Instructions                    | 3  |
| 2.3                          | Recycling Kramer Products              | 3  |
| 3                            | Overview                               | 4  |
| 3.1                          | Defining the VM-4HC 1:4 HDMI DA        | 5  |
| 4                            | Connecting the VM-4HC                  | 6  |
| 4.1                          | Acquiring the EDID                     | 6  |
| 5                            | Technical Specifications               | g  |
| 6                            | Default EDID                           | 10 |
| Fig                          | ures                                   |    |
| Figure 1: VM-4HC 1:4 HDMI DA |                                        |    |
| Figure                       | e 2: Connecting the VM-4HC 1:4 HDMI DA | 8  |

VM-4HC - Contents

### 1 Introduction

Welcome to Kramer Electronics! Since 1981, Kramer Electronics has been providing a world of unique, creative, and affordable solutions to the vast range of problems that confront video, audio, presentation, and broadcasting professionals on a daily basis. In recent years, we have redesigned and upgraded most of our line, making the best even better!

Our 1,000-plus different models now appear in 11 groups that are clearly defined by function: GROUP 1: Distribution Amplifiers; GROUP 2: Switchers and Routers; GROUP 3: Control Systems; GROUP 4: Format/Standards Converters; GROUP 5: Range Extenders and Repeaters; GROUP 6: Specialty AV Products; GROUP 7: Scan Converters and Scalers; GROUP 8: Cables and Connectors; GROUP 9: Room Connectivity; GROUP 10: Accessories and Rack Adapters and GROUP 11: Sierra Products.

Congratulations on purchasing your Kramer **VM-4HC** *1:4 HDMI DA*, which is ideal for the following typical applications:

- Home theater, presentation and multimedia applications
- Rental and staging

## 2 Getting Started

We recommend that you:

- Unpack the equipment carefully and save the original box and packaging materials for possible future shipment
- Review the contents of this user manual

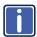

Go to <a href="http://www.kramerelectronics.com/support/product\_downloads.asp">http://www.kramerelectronics.com/support/product\_downloads.asp</a> to check for up-to-date user manuals, application programs, and to check if firmware upgrades are available (where appropriate).

### 2.1 Achieving the Best Performance

To achieve the best performance:

- Use only good quality connection cables (we recommend Kramer highperformance, high-resolution cables) to avoid interference, deterioration in signal quality due to poor matching, and elevated noise levels (often associated with low quality cables)
- Do not secure the cables in tight bundles or roll the slack into tight coils
- Avoid interference from neighboring electrical appliances that may adversely influence signal quality
- Position your Kramer VM-4HC away from moisture, excessive sunlight and dust

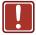

This equipment is to be used only inside a building. It may only be connected to other equipment that is installed inside a building.

### 2.2 Safety Instructions

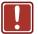

**Caution:** There are no operator serviceable parts inside the unit

Warning: Use only the Kramer Electronics input power wall

adapter that is provided with the unit

Warning: Disconnect the power and unplug the unit from the wall

before installing

### 2.3 Recycling Kramer Products

The Waste Electrical and Electronic Equipment (WEEE) Directive 2002/96/EC aims to reduce the amount of WEEE sent for disposal to landfill or incineration by requiring it to be collected and recycled. To comply with the WEEE Directive, Kramer Electronics has made arrangements with the European Advanced Recycling Network (EARN) and will cover any costs of treatment, recycling and recovery of waste Kramer Electronics branded equipment on arrival at the EARN facility. For details of Kramer's recycling arrangements in your particular country go to our recycling pages at <a href="http://www.kramerelectronics.com/support/recycling/">http://www.kramerelectronics.com/support/recycling/</a>.

### 3 Overview

The Kramer **VM-4HC** is a high quality 1:4 HDMI distributor that accepts an HDMI input and distributes the signal to up to four outputs simultaneously, thus making it a versatile, reliable component in a video system. The **VM-4HC** distributes signals having resolutions up to UXGA, including all HDTV formats.

### In particular, the VM-4HC features:

- A maximum data rate of 6.75Gbps (2.25Gbps per graphic channel)
- HDTV compatibility and HDCP compliance
- Simultaneous display of the video output on all of the four outputs (once they
  are ready to display the output) upon power up
- Kramer Equalization & re-Klocking<sup>™</sup> Technology that rebuilds the digital signal to travel longer distances
- I-EDIDPro™ Kramer Intelligent EDID Processing™, an intelligent EDID
  handling & processing algorithm ensures Plug and Play operation for HDMI
  systems
- EDID acquisition from a single output, all connected outputs (auto-mix) or a default EDID
- HDMI support for Deep Color, x.v.Color<sup>™</sup>, up to 7.1 Uncompressed Audio Channels
- 3D pass thru
- Active input & output LED Indictors
- Compact size where 2 units can be rack mounted side-by-side in a 1U rack space with the optional RK-1 adapter and a 5V DC mains power adapter

### 3.1 Defining the VM-4HC 1:4 HDMI DA

This section defines the VM-4HC.

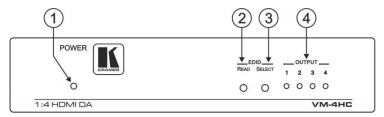

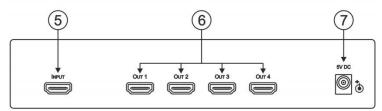

Figure 1: VM-4HC 1:4 HDMI DA

| # | Feature                 | Function                                                                                                 |
|---|-------------------------|----------------------------------------------------------------------------------------------------|
| 1 | POWER LED               | Lights red when the unit receives power                                                                  |
| 2 | EDID READ Button        | Press to read the EDID of the selected output                                                            |
| 3 | EDID SELECT Button      | Press to cycle through the output EDID sources                                                           |
| 4 | OUTPUT 1-4 LEDs         | Lights green when an output(s) is connected and active; LEDs flash when selecting EDID (see Section 4.1) |
| 5 | INPUT HDMI Connector    | Connect to the HDMI source                                                                               |
| 6 | OUT 1-4 HDMI Connectors | Connect to the HDMI acceptors 1 to 4                                                                     |
| 7 | 5V DC Power Connector   | Connect to the power adapter, center pin positive                                                        |

VM-4HC - Overview 5

## 4 Connecting the VM-4HC

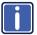

Always switch off the power to each device before connecting it to your **VM-4HC**. After connecting your **VM-4HC**, connect its power and then switch on the power to each device.

To connect the VM-4HC as illustrated in the example in Figure 2:

- Connect the HDMI source, for example, a DVD player to the INPUT connector.
- Connect the HDMI OUTPUT connectors to up to 4 HDMI acceptors as follows:

As required. Up to four outputs can be connected. Not all outputs need to be connected.

- OUTPUT 1 to display device 1 (for example, a plasma display)
- OUTPUT 2 to display device 2 (for example, a plasma or LCD display)
- OUTPUT 3 to display device 3 (for example, an LCD TV)
- OUTPUT 4 to display device 4 (for example, a plasma display)
- 3. Connect the power adapter to the device and to the mains electricity (not shown in Figure 2).
- 4. If required, acquire the EDID (see Section 4.1).

### 4.1 Acquiring the EDID

Initially the **VM-4HC** operates with the factory default EDID stored in the non-volatile memory. The source reads the EDID from the device when the device is plugged in or powered on.

The EDID can be acquired from:

- One of the outputs
- The default EDID
- Up to four connected outputs using the Auto-mix Mode

The EDID acquired is a weighted average of all the connected outputs. For example, if several displays with different resolutions are connected to the outputs, the acquired EDID supports all the resolutions, as well as other parameters included in the EDID

Repeatedly pressing the EDID SELECT button cycles through the EDID sources in the following order:

If you attempt to acquire the EDID from an output that is not connected the default EDID is acquired.

- Output 1 (Output 1 LED lights)
- Output 2 (Output 2 LED lights)
- Output 3 (Output 3 LED lights)
- Output 4 (Output 4 LED lights)
- Default EDID (all LEDs light)
- Auto-Mix EDID (the LEDs flash in a running sequence)

To store the selected EDID, press EDID READ as described in the following example.

To cancel the EDID modification wait for a few seconds without touching any button.

Select the EDID from Output 3:

- 1. Press the EDID SELECT button repeatedly until OUTPUT 3 LED lights.
- Press the EDID READ button.When the LED stops flashing the EDID from Output 3 is stored at the input.

Pressing the EDID SELECT button briefly once causes the relevant LEDs to indicate which EDID is stored at the input, as follows:

- OUTPUT 1 LED flashes—the EDID from OUTPUT 1 was the last acquired
- OUTPUT 2 LED flashes—the EDID from OUTPUT 2 was the last acquired, and so on
- All OUTPUT LEDs flash—the default EDID was the last acquired
- All OUTPUT LEDs flash sequentially—the Auto-Mix EDID was the last acquired

The EDID acquired is a weighted average of all the connected outputs. For example, if several displays with different resolutions are connected to the outputs, the acquired EDID supports all the resolutions, as well as other parameters included in the EDID

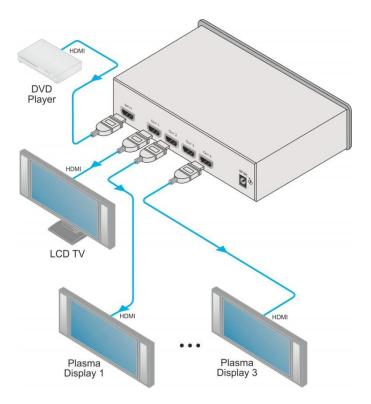

Figure 2: Connecting the VM-4HC 1:4 HDMI DA

# 5 Technical Specifications

| INPUT:                                                                                                    | 1 HDMI connector                                                   |  |
|----------------------------------------------------------------------------------------------------|--------------------------------------------------------------------|--|
| INFUI.                                                                                                    | I HDIVII CONNECTOR                                                 |  |
| OUTPUTS:                                                                                                    | 4 HDMI connectors                                                  |  |
| MAX. DATA RATE:                                                                                                    | 6.75Gbps (2.25Gbps per graphic channel)                            |  |
| COMPLIANCE WITH HDMI<br>STANDARD:                                                                                                    | Supports HDMI and HDCP                                             |  |
| CONTROLS:                                                                                                    | SELECT and READ buttons for selecting and storing EDID information |  |
| INDICATOR LEDs:                                                                                                    | POWER, OUTPUTS 1-4                                                 |  |
| POWER CONSUMPTION:                                                                                                    | 5V DC, 1.1A                                                        |  |
| OPERATING TEMPERATURE:                                                                                                    | 0° to +40°C (32° to 104°F)                                         |  |
| STORAGE TEMPERATURE:                                                                                                    | -40° to +70°C (-40° to 158°F)                                      |  |
| HUMIDITY:                                                                                                    | 10% to 90%, RHL non-condensing                                     |  |
| DIMENSIONS:                                                                                                    | 21.5cm x 16.3cm x 4.4cm (8.5" x 6.4" x 1.7") W, D, H               |  |
| WEIGHT:                                                                                                    | 0.6kg (1.32lbs) approx.                                            |  |
| ACCESSORIES:                                                                                                    | Power supply                                                       |  |
| OPTIONS:                                                                                                    | RK-1 19" rack adapter                                              |  |
| Specifications are subject to change without notice at <a href="http://www.kramerelectronics.com">http://www.kramerelectronics.com</a> |                                                                    |  |

## 6 Default EDID

| Monitor<br>Model name<br>Manufacturer<br>Plug and Play ID<br>Serial number<br>Manufacture date<br>Filter driver                                                                                                    | VM-4HC<br>KRM<br>KRM0023<br>505-707455010<br>2009, ISO week 10<br>None                                                                                                    |
|----------------------------------------------------------------------------------------------------|----------------------------------------------------------------------------------------------------|
| EDID revision Input signal type Color bit depth Display type Screen size Power management Extension blocs                                                                                                    | 1.3 Digital Undefined RGB color 520 x 320 mm (24.0 in) Standby, Suspend, Active off/sleep 1 (CEA-EXT)                                                                                                    |
| DDC/CI                                                                                                    | n/a                                                                                                    |
| Color characteristics Default color space Display gamma Red chromaticity Green chromaticity Blue chromaticity White point (default Additional descriptors                                                                                                    | Non-sRGB<br>2.20<br>Rx 0.674 - Ry 0.319<br>Gx 0.188 - Gy 0.706<br>Bx 0.148 - By 0.064<br>Wx 0.313 - Wy 0.329<br>None                                                                                                    |
| Timing characteristics Horizontal scan range Vertical scan range Video bandwidth CVT standard GTF standard Additional descriptors Preferred timing Native/preferred timing Modeline                                                                                                  | 30-83kHz<br>56-76Hz<br>170MHz<br>Not supported<br>Not supported<br>None<br>Yes<br>1280x720p at 60Hz (16:10)<br>"1280x720" 74.250 1280 1390 1430 1650 720 725 730 750 +hsync +vsync                                                                                                    |
| Standard timings supporte<br>720 x 400p at 70Hz<br>640 x 480p at 60Hz<br>640 x 480p at 75Hz<br>800 x 600p at 60Hz<br>800 x 600p at 75Hz<br>1024 x 768p at 60Hz<br>1024 x 768p at 75Hz<br>1280 x 1024p at 75Hz<br>1280 x 1024p at 60Hz<br>1600 x 1200p at 60Hz<br>1152 x 864p at 75Hz | IBM VGA IBM VGA VESA VESA VESA VESA VESA VESA VESA VES                                                                                                    |
| Modeline                                                                                                    | 3 Supported Supported Supported Supported Supported 1 320x1080p at 60Hz (16:10) 0x1080" 148.500 1920 2008 2052 2200 1080 1084 1089 1125 +hsync +vsync 220x1080i at 60Hz (16:10) 0x1080" 74.250 1920 2008 2052 2200 1080 1084 1094 1124 interlace +hsync +vsync 280x720p at 60Hz (16:10) 0x720" 74.250 1280 1390 1430 1650 720 725 730 750 +hsync +vsync 20x480p at 60Hz (16:10) x480" 27.000 720 736 798 858 480 489 495 525 -hsync -vsync |

CE video identifiers (VICs) - timing/formats supported

1920 x 1080p at 60Hz HDTV (16:9, 1:1)
1920 x 1080i at 60Hz HDTV (16:9, 1:1)
1280 x 720p at 60Hz HDTV (16:9, 1:1) [Native]
720 x 480p at 60Hz EDTV (16:9, 32:27)
720 x 480p at 60Hz EDTV (4:3, 8:9)
720 x 576i at 50Hz Doublescan (16:9, 32:27)
20 x 480p at 60Hz Doublescan (16:9, 64:45)
640 x 480p at 60Hz Default (4:3, 1:1)

NB: NTSC refresh rate = (Hz\*1000)/1001

#### CE audio data (formats supported)

LPCM 2-channel, 16/20/24 bit depths at 32/44/48 kHz

#### CE vendor specific data (VSDB)

IEEE registration number. 0x000C03 CEC physical address 1.0.0.0 Maximum TMDS clock 165MHz

#### CE speaker allocation data

Channel configuration Front left/right Yes Front LFE No Front center Nο Rear left/right No Rear center Nο Front left/right center No Rear left/right center Nο Rear LFE No

#### Report information

Date generated 15-Dec-11 Software revision 2.60.0.972 Data source File

Operating system 5.1.2600.2.Service Pack 3

#### Raw data

VM-4HC - Default EDID

#### LIMITED WARRANTY

The warranty obligations of Kramer Electronics for this product are limited to the terms set forth below:

#### What is Covered

This limited warranty covers defects in materials and workmanship in this product.

#### What is Not Covered

This limited warranty does not cover any damage, deterioration or malfunction resulting from any alteration, modification, improper or unreasonable use or maintenance, misuse, abuse, accident, neglect, exposure to excess moisture, fire, improper packing and shipping (such claims must be presented to the carrier), lightning, power surges, or other acts of nature. This limited warranty does not cover any damage, deterioration or malfunction resulting from the installation or removal of this product from any installation, any unauthorized tampering with this product, any repairs attempted by anyone unauthorized by Kramer Electronics to make such repairs, or any other cause which does not relate directly to a defect in materials and/or workmanship of this product. This limited warranty does not cover cartons, equipment enclosures, cables or accessories used in conjunction with this product.

Without limiting any other exclusion herein, Kramer Electronics does not warrant that the product covered hereby, including, without limitation, the technology and/or integrated circuit(s) included in the product, will not become obsolete or that such items are or will remain compatible with any other product or technology with which the product may be used.

#### How Long Does this Coverage Last

Seven years as of this printing; please check our Web site for the most current and accurate warranty information.

#### Who is Covered

Only the original purchaser of this product is covered under this limited warranty. This limited warranty is not transferable to subsequent purchasers or owners of this product.

#### What Kramer Electronics will do

Kramer Electronics will, at its sole option, provide one of the following three remedies to whatever extent it shall deem necessary to satisfy a proper claim under this limited warranty:

- 1. Elect to repair or facilitate the repair of any defective parts within a reasonable period of time, free of any charge for the necessary parts and labor to complete the repair and restore this product to its proper operating condition. Kramer Electronics will also pay the shipping costs necessary to return this product once the repair is complete.
- 2. Replace this product with a direct replacement or with a similar product deemed by Kramer Electronics to perform substantially the same function as the original product.
- Issue a refund of the original purchase price less depreciation to be determined based on the age of the product at the time remedy is sought under this limited warranty.

What Kramer Electronics will not do Under This Limited Warranty

If this product is returned to Kramer Electronics or the authorized dealer from which it was purchased or any other party authorized to repair Kramer Electronics products, this product must be insured during shipment, with the insurance and shipping charges prepaid by you. If this product is returned uninsured, you assume all risks of loss or damage during shipment. Kramer Electronics will not be responsible for any costs related to the removal or re-installation of this product from or into any installation. Kramer Electronics will not be responsible for any costs related to any setting up this product, any adjustment of user controls or any programming required for a specific installation of this product.

#### How to Obtain a Remedy under this Limited Warranty

To obtain a remedy under this limited warranty, you must contact either the authorized Kramer Electronics reseller from whom you purchased this product or the Kramer Electronics office nearest you. For a list of authorized Kramer Electronics resellers and/or Kramer Electronics authorized service providers, please visit our web site at www.kramerelectronics.com or contact the Kramer Electronics office nearest you.

In order to pursue any remedy under this limited warranty, you must possess an original, dated receipt as proof of purchase from an authorized Kramer Electronics reseller. If this product is returned under this limited warranty, a return authorization number, obtained from Kramer Electronics, will be required. You may also be directed to an authorized reseller or a person authorized by Kramer Electronics to repair the product.

If it is decided that this product should be returned directly to Kramer Electronics, this product should be properly packed, preferably in the original carton, for shipping. Cartons not bearing a return authorization number will be refused.

THE MAXIMUM LIABILITY OF KRAMER ELECTRONICS UNDER THIS LIMITED WARRANTY SHALL NOT EXCEED THE ACTUAL PURCHASE PRICE PAID FOR THE PRODUCT. TO THE MAXIMUM EXTENT PERMITTED BY LAW, KRAMER ELECTRONICS IS NOT RESPONSIBLE FOR DIRECT, SPECIAL, INCIDENTAL OR CONSEQUENTIAL DAMAGES RESULTING FROM ANY BREACH OF WARRANTY OR CONDITION, OR UNDER ANY OTHER LEGAL THEORY. Some countries, districts or states do not allow the exclusion or limitation of relief, special, incidental, consequential or indirect damages, or the limitation of liability to specified amounts, so the above limitations or exclusions may not apply to you.

#### **Exclusive Remedy**

TO THE MAXIMUM EXTENT PERMITTED BY LAW, THIS LIMITED WARRANTY AND THE REMEDIES SET FORTH ABOVE ARE EXCLUSIVE AND IN LIEU OF ALL OTHER WARRANTIES, REMEDIES AND CONDITIONS, WHETHER ORAL OR WRITTEN, EXPRESS OR IMPLIED. TO THE MAXIMUM EXTENT PERMITTED BY LAW, KRAMER ELECTRONICS SPECIFICALLY DISCLAIMS ANY AND ALL IMPLIED WARRANTIES, INCLUDING, WITHOUT LIMITATION, WARRANTIES OF MERCHANTABILITY AND FITNESS FOR A PARTICULAR PURPOSE. IF KRAMER ELECTRONICS CANNOT LAWFULLY DISCLAIM OR EXCLUDE IMPLIED WARRANTIES UNDER APPLICABLE LAW, THEN ALL IMPLIED WARRANTIES COVERING THIS PRODUCT, INCLUDING WARRANTIES OF MERCHANTABILITY AND FITNESS FOR A PARTICULAR PURPOSE, SHALL APPLY TO THIS PRODUCT AS PROVIDED UNDER APPICABLE LAW.

FARTY TO THIS PRODUCT TO WHICH THIS LIMITED WARRANTY APPLIES IS A "CONSUMER PRODUCT" UNDER THE MAGNUSON-MOSS WARRANTY ACT (15 U.S.C.A. §2301, ET SEQ.) OR OTHER APPICABLE LAW, THE FOREGOING DISCLAIMER OF IMPLIED WARRANTIES SHALL NOT APPLY TO YOU, AND ALL IMPLIED WARRANTIES ON THIS PRODUCT, INCLUDING WARRANTIES OF MERCHANTABILITY AND FITNESS FOR THE PARTICULAR PURPOSE, SHALL APPLY AS PROVIDED UNDER APPLICABLE LAW.

#### Other Conditions

This limited warranty gives you specific legal rights, and you may have other rights which vary from country to country or state to

This limited warranty is void if (i) the label bearing the serial number of this product has been removed or defaced, (ii) the product is not distributed by Kramer Electronics or (iii) this product is not purchased from an authorized Kramer Electronics reseller. If you are unsure whether a reseller is an authorized Kramer Electronics reseller, please visit our Web site at

www.kramerelectronics.com or contact a Kramer Electronics office from the list at the end of this document

Your rights under this limited warranty are not diminished if you do not complete and return the product registration form or complete and submit the online product registration form. Kramer Electronics thanks you for purchasing a Kramer Electronics product. We hope it will give you years of satisfaction.

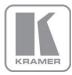

For the latest information on our products and a list of Kramer distributors, visit our Web site where updates to this user manual may be found.

### We welcome your questions, comments, and feedback.

Web site: www.kramerelectronics.com

E-mail: info@kramerel.com

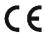

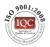

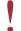

SAFETY WARNING Disconnect the unit from the power supply before opening and servicing

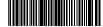

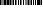

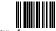